## **Java mit JDBC**

### *Eclipse oder Netbeans starten*

Neues Projekt erstellen

Dateien in das Verzeichnis kopieren

Dateien zum Projekt hinzufügen

Erläuterung der Dateien:

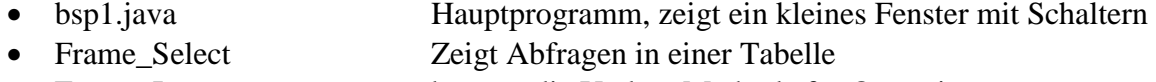

- Frame\_Insert benutzt die Update-Methode für Operationen
	- Update, Delete, Insert
- Frame\_Group Zeigt den Gruppenwechsel. Anzeige eines Datensatzes
- basis.java kapselt einige einfache Methode
- firebirdsql-full.jar
- 

• Test.gdb Testdatenbank

### *Anbindung in Eclipse*

### *Anbindung in Netbeans*

Projekt im linken Baum Rechte Maus Taste betätigen Eintrag Properties Eintrag Libraries Rechts den Schalter "Add jar-Folders" anklicken

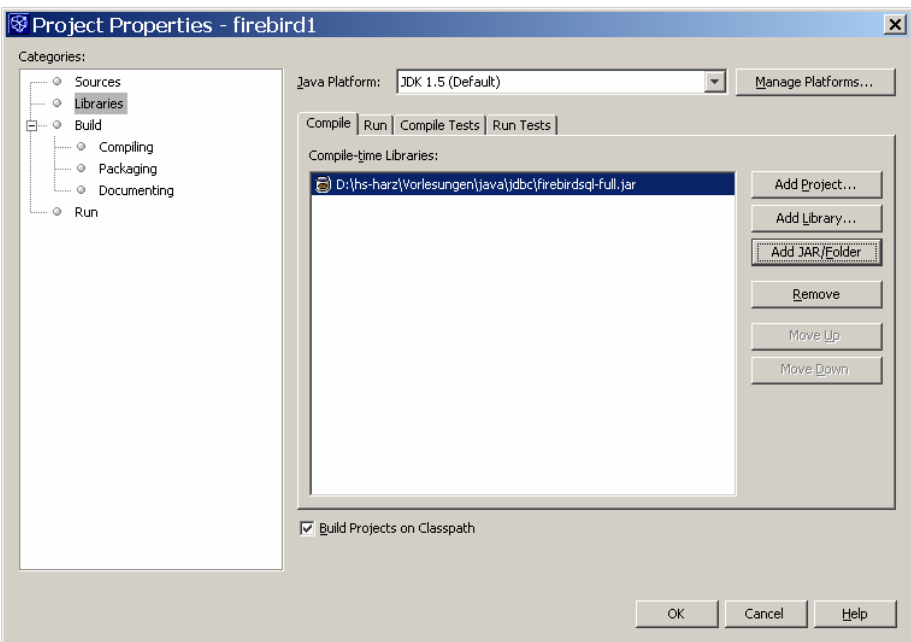

# *Datenbank Test.gdb*

Tabelle Emp

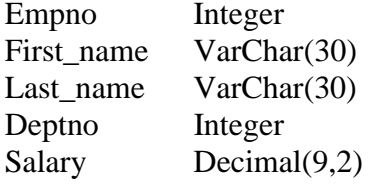

#### Tabelle Dept

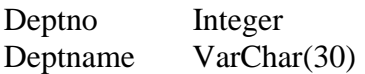